## ner Wehmailer per Webmailer

Ihre Freischaltung für die E-Mailverschlüsselung findet statt, sobald Ihr Berater Ihnen erstmals eine verschlüsselte Mail mit sensiblen Inhalten zusendet. Sie erhalten daraufhin diese Registrierungsmail von unserem Verschlüsselungssystem:

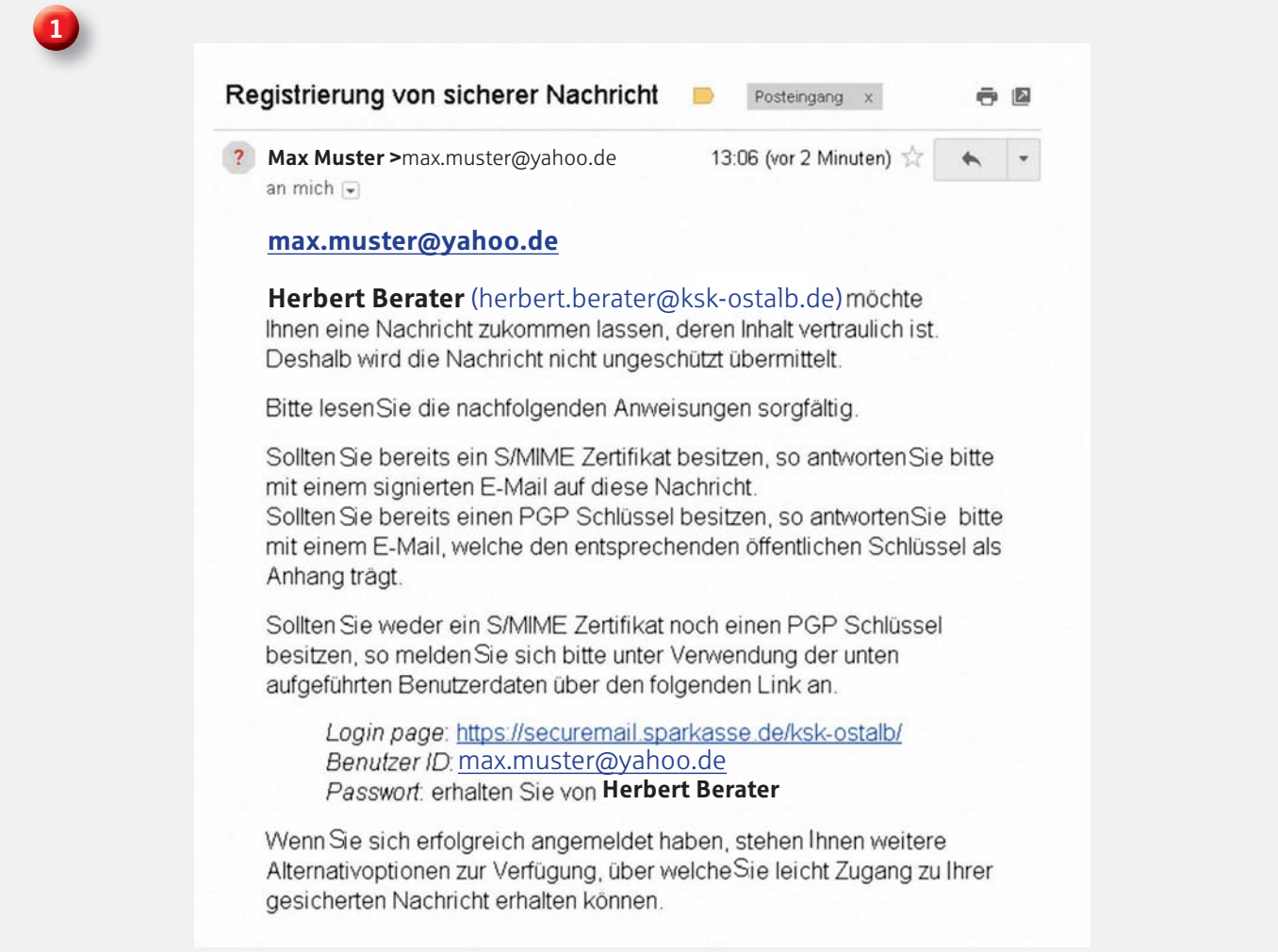

2) Ihr Berater wird Ihnen das in der Begrüßungs-E-Mail erwähnte Passwort telefonisch mit-<br>Lielen, Bitte wefen Sie angebließ and die Internet Seite www.keke ostalb de/sesusemeril teilen. Bitte rufen Sie anschließend die Internet-Seite *www.ksk-ostalb.de/securemail*  auf und klicken Sie unter Web-Mail-Anmeldung auf den Anmeldebutton.

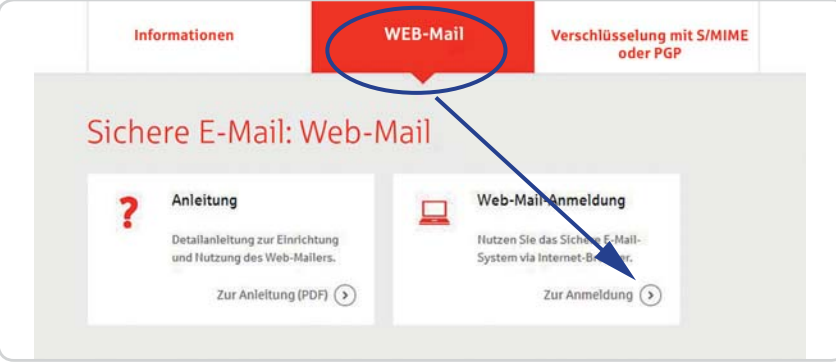

Es öffnet sich die Anmeldeseite Ihres Webmailers, über den Sie zukünftig gesichert<br>E. Maile Ihrer Kreisenarkasse empfangen kännen E-Mails Ihrer Kreissparkasse empfangen können.

Bitte melden Sie sich hier – wie in der Begrüßungsmail beschrieben – mit Ihrer E-Mail-Adresse und dem telefonisch mitgeteilten Passwort an

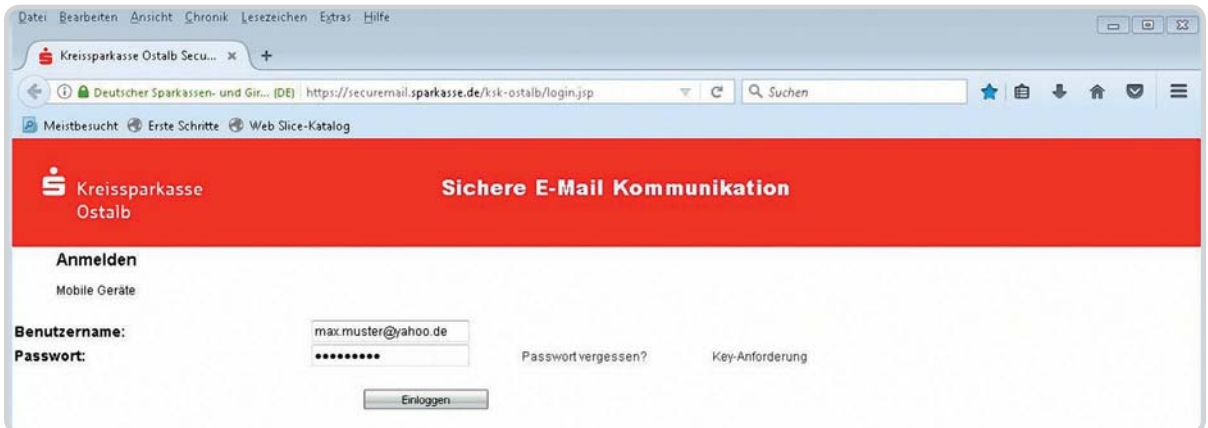

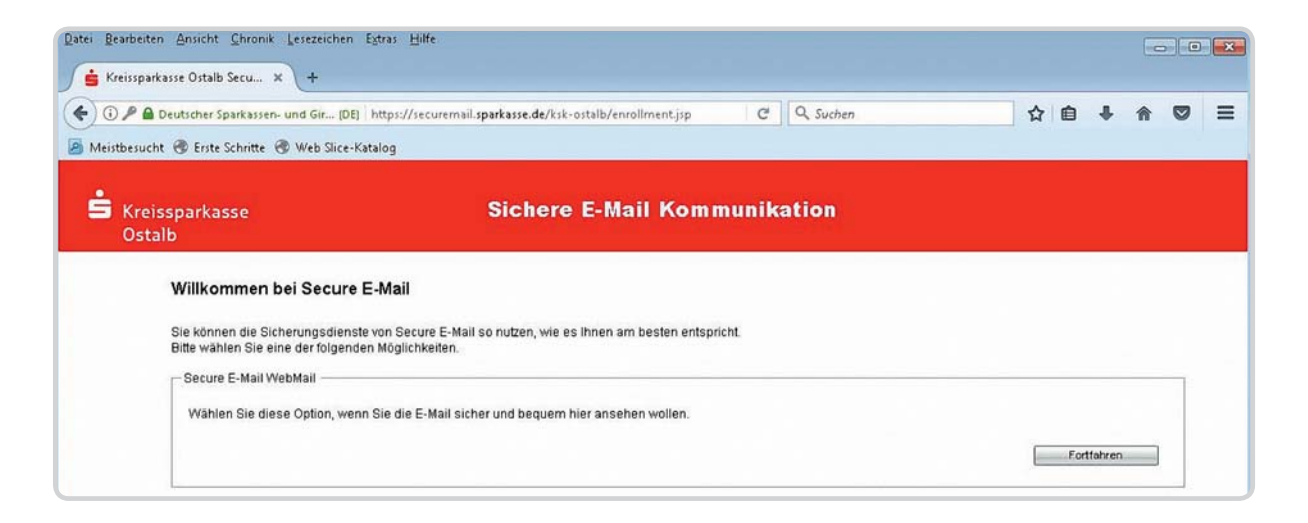

4 Anschließend geben Sie bitte Ihre persönlichen Daten ein und vergeben sich ein eigenes Passwort:

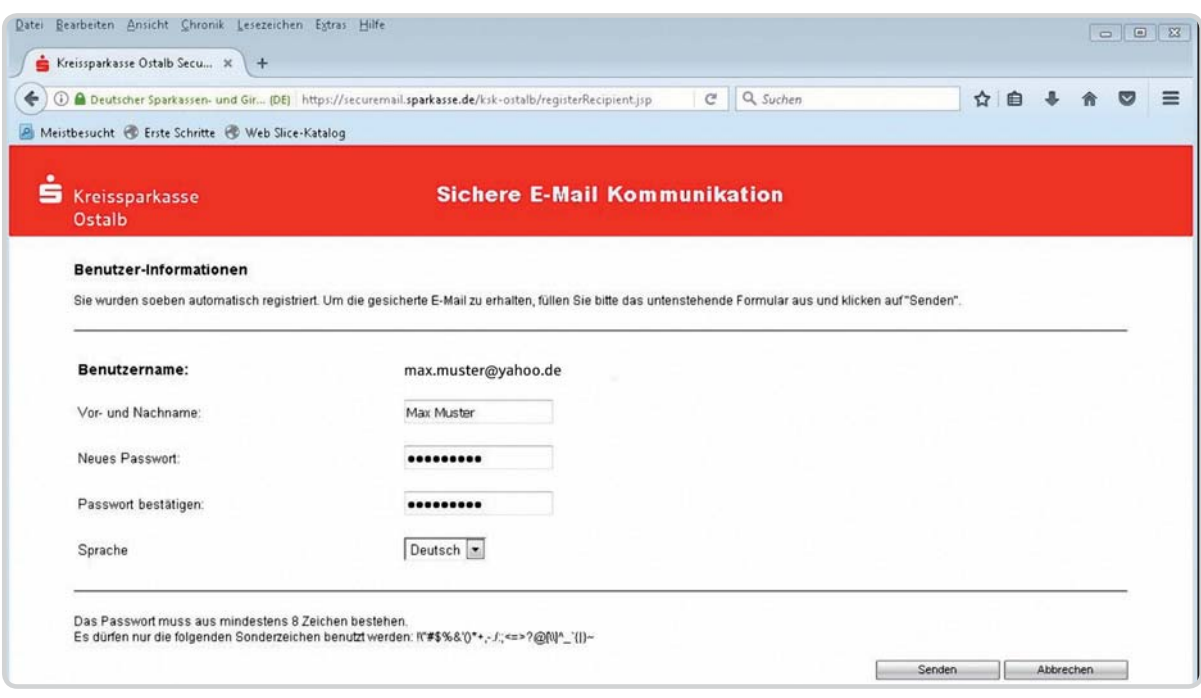

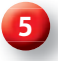

## 5 Vergeben Sie auf der nächsten Seite noch eine Sicherheitsfrage, mit der Sie bei vergessenem Passwort Ihren Zugang wieder entsperren können:

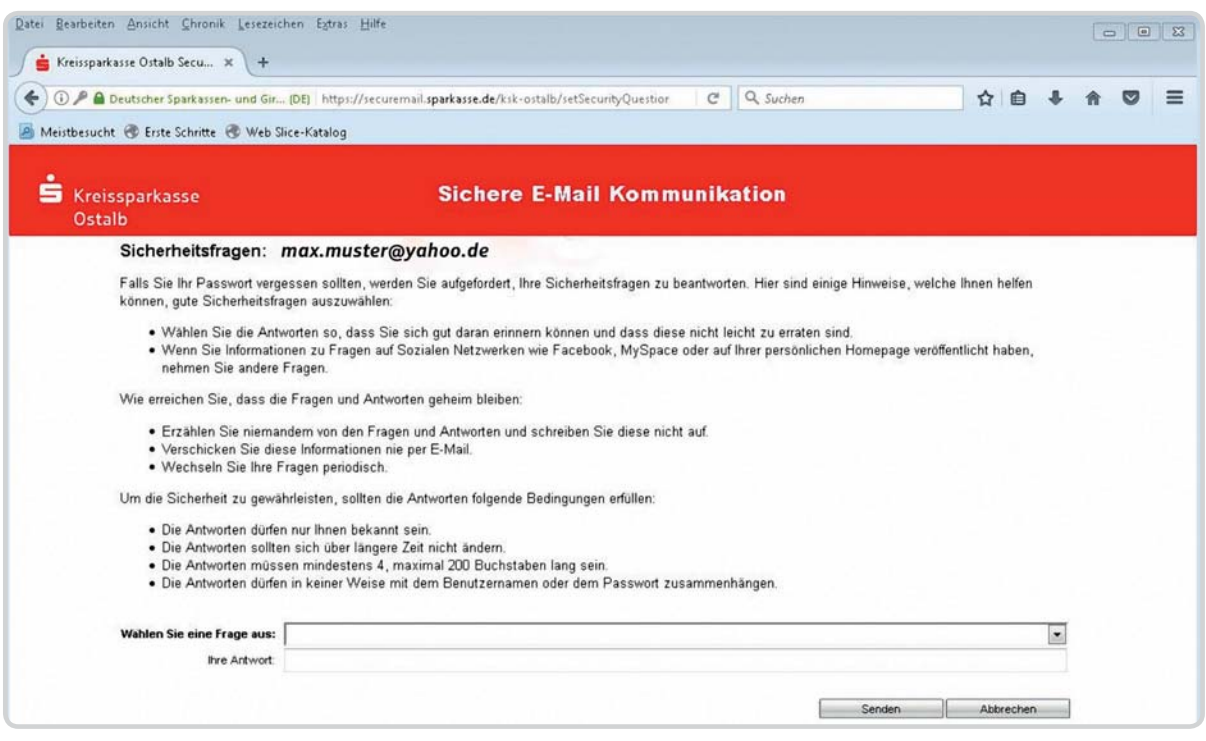

**5** Nachdem Sie Ihre Angaben bestätigt haben, werden Sie automatisch abgemeldet und können sich ab sofort mit Ihrem persönlichen Kennwort an Ihrem Webmailer anmelden. Hierüber empfangen Sie zukünftig alle verschlüsselt an Sie versendeten Mails Ihrer Kreissparkasse.

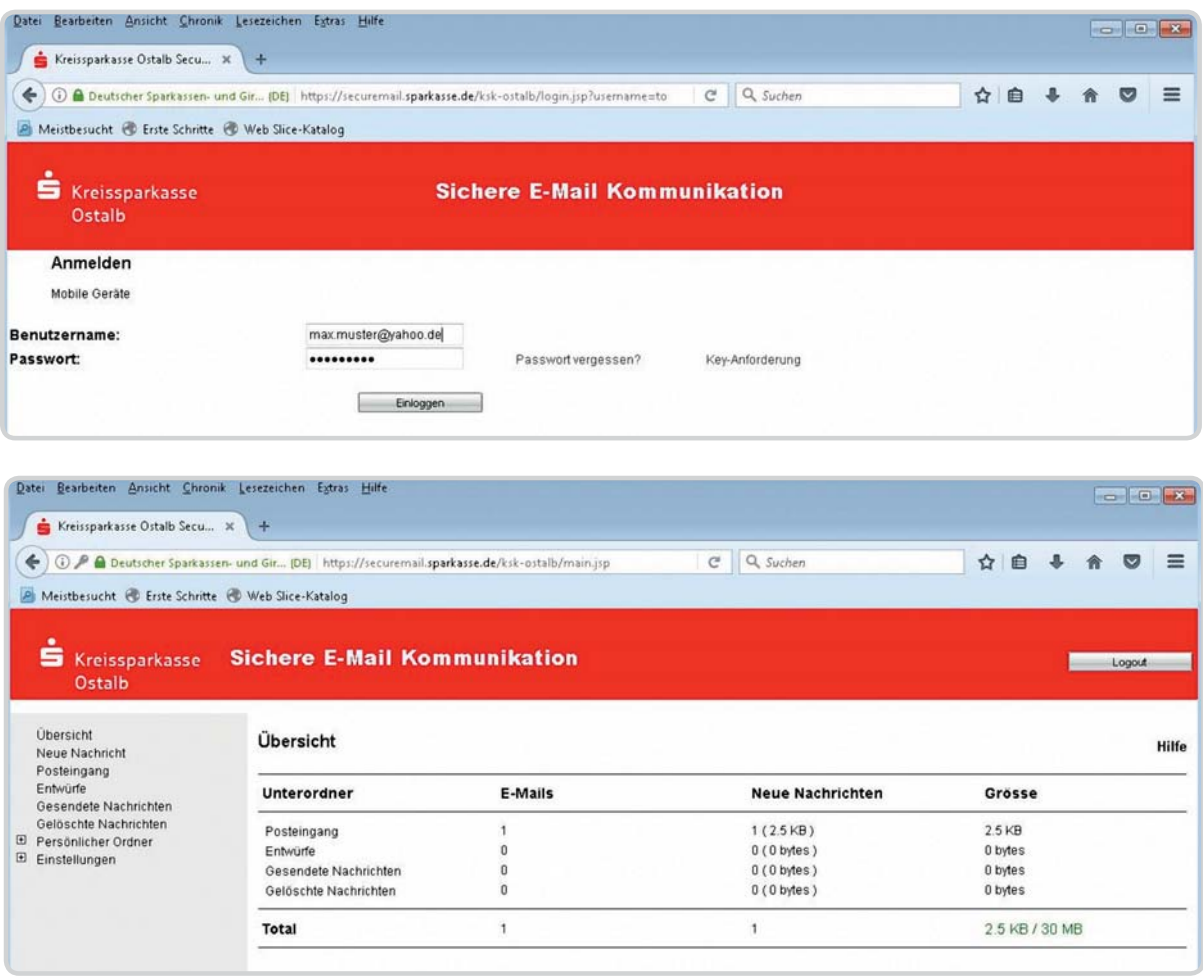